# Search Help

To perform a search, enter a few descriptive words, a catalog number, or a product name and click the Search button (or press Enter). Search will return any documents or web pages containing any of the words from your query within that search category. To narrow your search, you can choose to look at only web pages, user manuals, certificates of analysis, vector information, or MSDSes. You can also switch between Clontech and Takara brand search results.

## **Refining your search**

## **Choose Site(s) to Search**

You can limit your search to the Clontech or Takara site, or search within both sites.

C Search Clontech brand

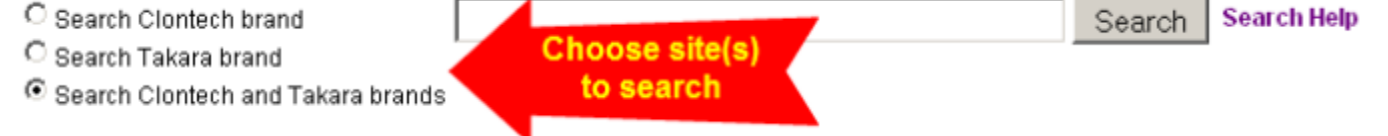

#### **Search Terms**

- Every word matters. Generally, all the words you put in the query will be used.
- Use the words that are most likely to appear on the page.
- Describe what you need with as few terms as possible. Since all words are used, each additional word limits the results.
- Search is always case insensitive.
- Generally, punctuation is ignored, including  $\omega \# \$\% \ \& \*() = + [ ] \$  and other special characters.

#### **Searching with Phrases**

Search for complete phrases by enclosing them in quotation marks. Words enclosed in double quotes ("like this") will appear together in all results exactly as you have entered them.

## **Excluding Terms**

Attaching a minus sign (-) immediately before a word indicates that you do not want pages that contain this word to appear in your results. The minus sign should appear immediately before the word and should be preceded with a space.

For example, the search virus –lenti should return results related to adenovirus, retrovirus, or viruses in general—but not results pertaining specifically to lentivirus.

#### **Wild Cards**

By default, search looks for *exactly* the words that you enter in the search box. Searching for "lenti" will not yield "lentivirus" or "lentiviral".

A wildcard is a character that may be used in a search term to represent one or more other characters.

- Use a question mark (?) to represent a single alphanumeric character in a search expression. For example, searching for the term "virus?" would yield results which contain such words as "virus" and "viruses".
- Use an asterisk (\*) may be used to specify zero or more alphanumeric characters. For example, searching for the term "lenti\*" would yield results including "Lenti-X", "lentivirus", and "lentiviral"

## **Operators**

- By default, search uses the AND operator.
- If you want to specifically allow either one of several words, you can use the OR operator (note that you have to type 'OR' in ALL CAPS).

## **Samples and Discontinued Items**

If you do not get any search results, the item you are searching may be a sample or a discontinued item. In this case, try using the Discontinued/Samples search which is located under Support > Product Documents.

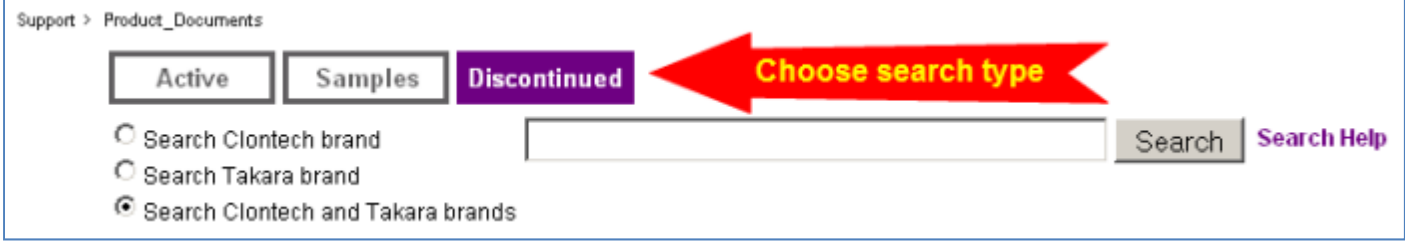